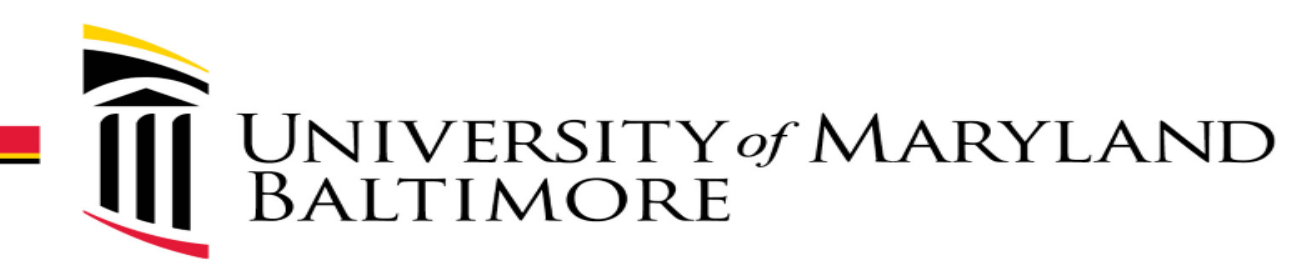

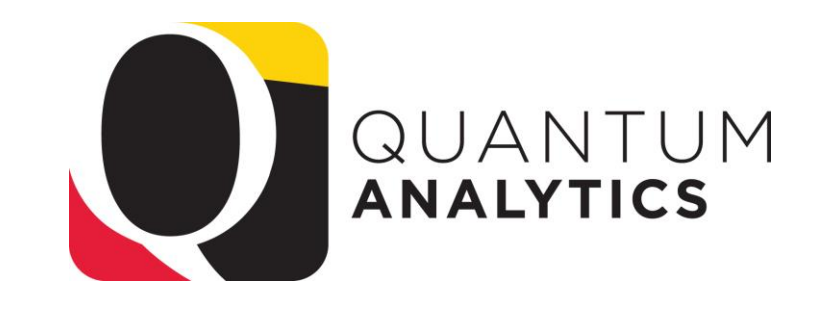

### What Are My POs and PRs? *Understanding the R50 Report in Award Details & Budget to Actuals Details*

*Buzz Merrick* 

*Training Lead, Quantum Financials Project*

*March 2022*

# Agenda

- $\triangleright$  Explain and describe the reporting capabilities (PowerPoint)
- $\triangleright$  Step thru an example R50 Report
	- Briefly demo each "View"

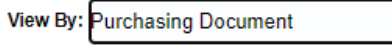

- Discuss benefits and advantages of each "View" (pivot tables)
- How the R50 relates to the Transaction Details Union Report (R50 does NOT include Salary encumbrances – only PRs and POs)
- $\triangleright$  What you can do with each different "View"
	- Discuss the default columns/structure
	- Demonstrate how to use the *Right Click > Include (or Exclude)* technique
	- Demonstrate Sorting defaults and how to manually sort
	- Demonstrate the "Move to Prompts" technique
- Demo Sponsored and Non-Spon examples
- Now you try!

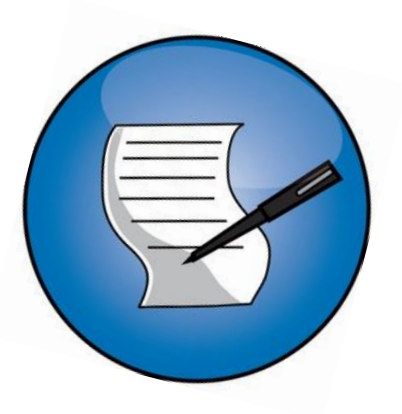

# What Can I Do With Each "View"?

- Move Columns, Exclude/Include Columns
- $\checkmark$  Drag Columns Left/Right to relocate them
- $\checkmark$  Turn Columns into Prompts (or Sections)
- $\checkmark$  Export to Excel (add a text Box with Criteria)
- $\checkmark$  Export to PDF

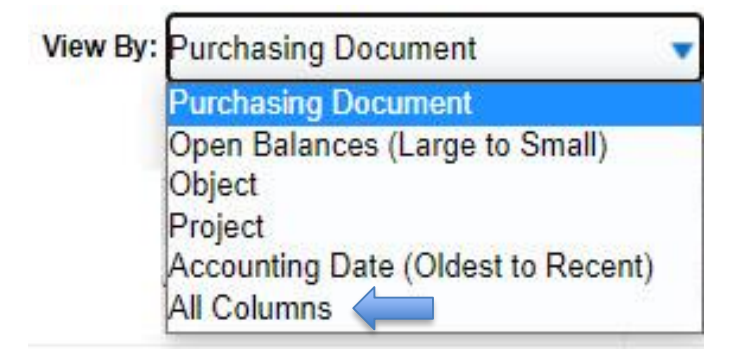

- $\checkmark$  Save the structure & later apply the same report structure to an alternate Award  $\odot$
- Note: "*All Columns*" View *is* the Transaction Union Details Encumbrances Report – all 56 columns – not including Salary & Benefits – without having to run that report in Downloads Dashboard!

### **Purchasing Document View**

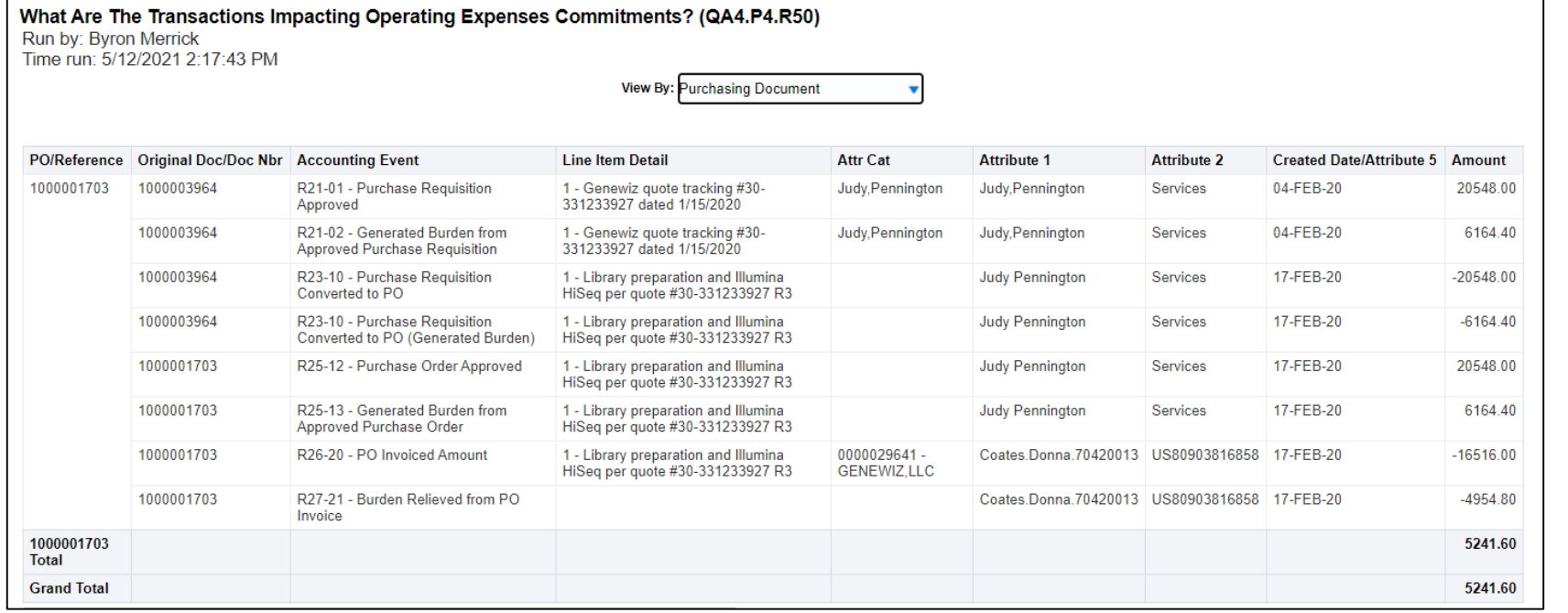

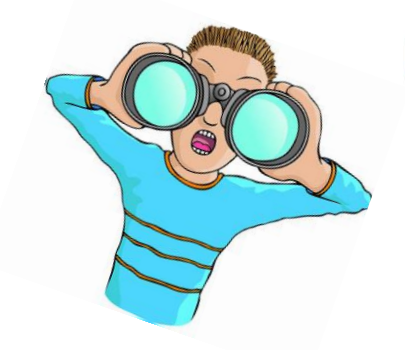

- $\triangleright$  Provides a Pivot Table View of the "lifecycle" of a PO (from Requisition to close)
- $\triangleright$  Utilizes some, not all, of the 56 columns of the Transaction Details Union report
- $\triangleright$  Attribute 1 displays created by (& type of service)
- $\triangleright$  Attribute 2 displays the invoice number for POs (and PO# for Reqs) and type of service
- $\triangleright$  You can "Include" and "Exclude" columns (for example, "Name" field to show Supplier)
- $\triangleright$  Can easily sort, move Left or Right, and Move to Prompt

## **Learning Resources - User Aids**

### **Quantum Analytics User Aides**

- All Activities Reports Descriptions in Quantum Analytics **PDF**
- eUMB Chartstring and Quantum Non-Spon Comparison **FPDF**
- Excel Tips for Working with an Analytics Export **LPDF**
- Export Features and Tips **FPDF**
- How to Change the Default Report Time Setting **FPDF**
- Payroll Report Descriptions in Quantum Analytics **FPDF**
- QF Pocket Guide **PDF**
- Sponsored Management Report Descriptions in Quantum Analytics **SPDF**
- What Reports are in Quantum Analytics **FPDF**
- Transaction Type Definitions for Transaction Union Details Report **LPDF**
- How To Remove Saved Customizations in Quantum Analytics PDF
- Where to find Other Revenue and Closeout Information on an Award **FPDF**
- Transaction Details Union Report Cheat Sheet LXLSX
- Drill Down Enhancements for Award Detail and Budget to Actuals Reporting **PDF**

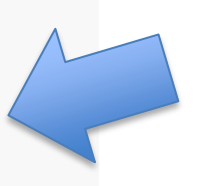

#### **Get Started with Quantum Analytics!**

Several resources are available to help you get familiar with Quantum Analytics. Step through UPK tutorials here. Find User Aides here. Visit the Training and Support page of the Quantum website here for other training information and links, such as recorded Webinars, Training FAQs, and the Quantum Organization Hierarchy.

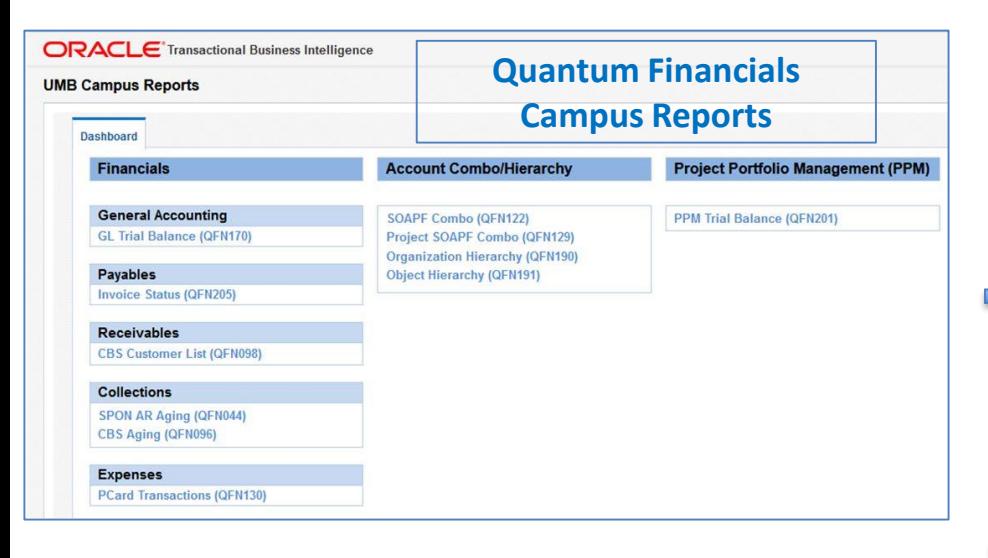

### **[Training & Support Learning Resources](https://www.umaryland.edu/quantum/training-and-support/)**

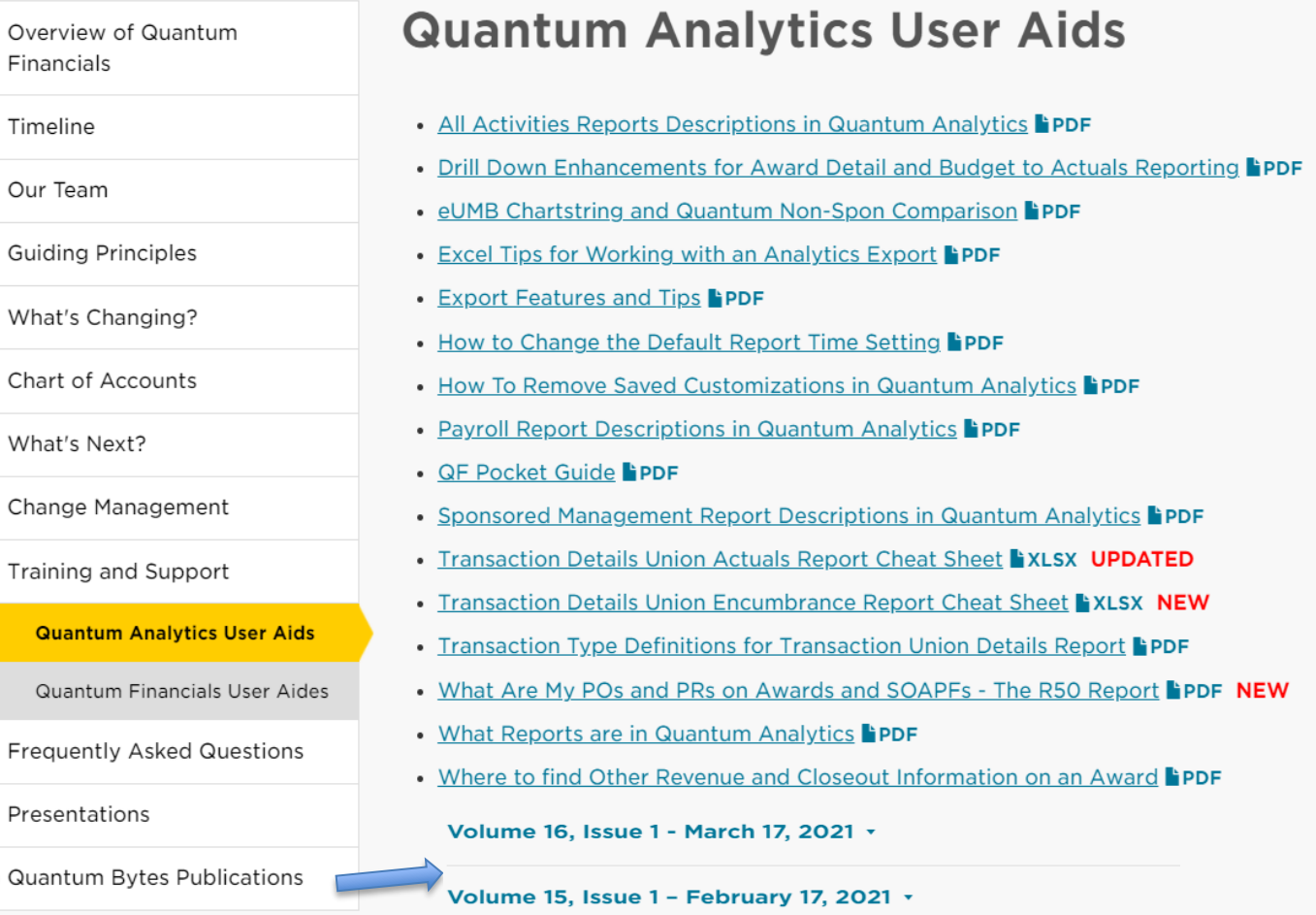

• Webex Seminars

### [WebEx Recordings](https://www.umaryland.edu/quantum/training-and-support/)

Chart

Qu

. Upcoming live and recorded Webex seminars are listed here.

# **WebEx Workshop Recordings**

### **Quantum Webex Seminars**

#### **Recorded Seminars**

- Quantum Analytics Using the Search Report in Sponsored Management April 2021G
- Quantum Analytics Transaction Details Union Encumbrance Workshop  $(3/4/21)$
- Quantum Analytics Drill Through vs. Drill Down in All Activities Report Jan 2021G
- Quantum Analytics Drill Through vs. Drill Down in Sponsored Reports Jan 2021G
- Quantum Analytics Analytics Showcase Jan 2021 CVD Monthly PI Reporting  $\mathcal G$
- Quantum Analytics Create Customized PI & Dept Grant Reports Workshop September 29, 2020 C
- Quantum Analytics Advanced Drill Down Technique Workshop July 15, 2020 C
- Quantum Analytics Budget to Actuals Detail Encumbrances July 9, 2020 C
- Quantum Financials Campus Reports Icon May 1, 2020 C
- Quantum Analytics Downloads Management Dashboard Reports Workshop April 10, 2020 C
- Quantum Analytics Payroll Management Dashboard Reports Workshop April 8, 2020 G
- Quantum Analytics All Activities Management Dashboard Reports Workshop April 7, 2020 C
- Quantum Analytics Sponsored Management Dashboard Reports Workshop April 2, 2020 C
- Quantum Analytics Excel and Printing Tips Workshop March 31, 2020 G

### WebEx Recording Controls

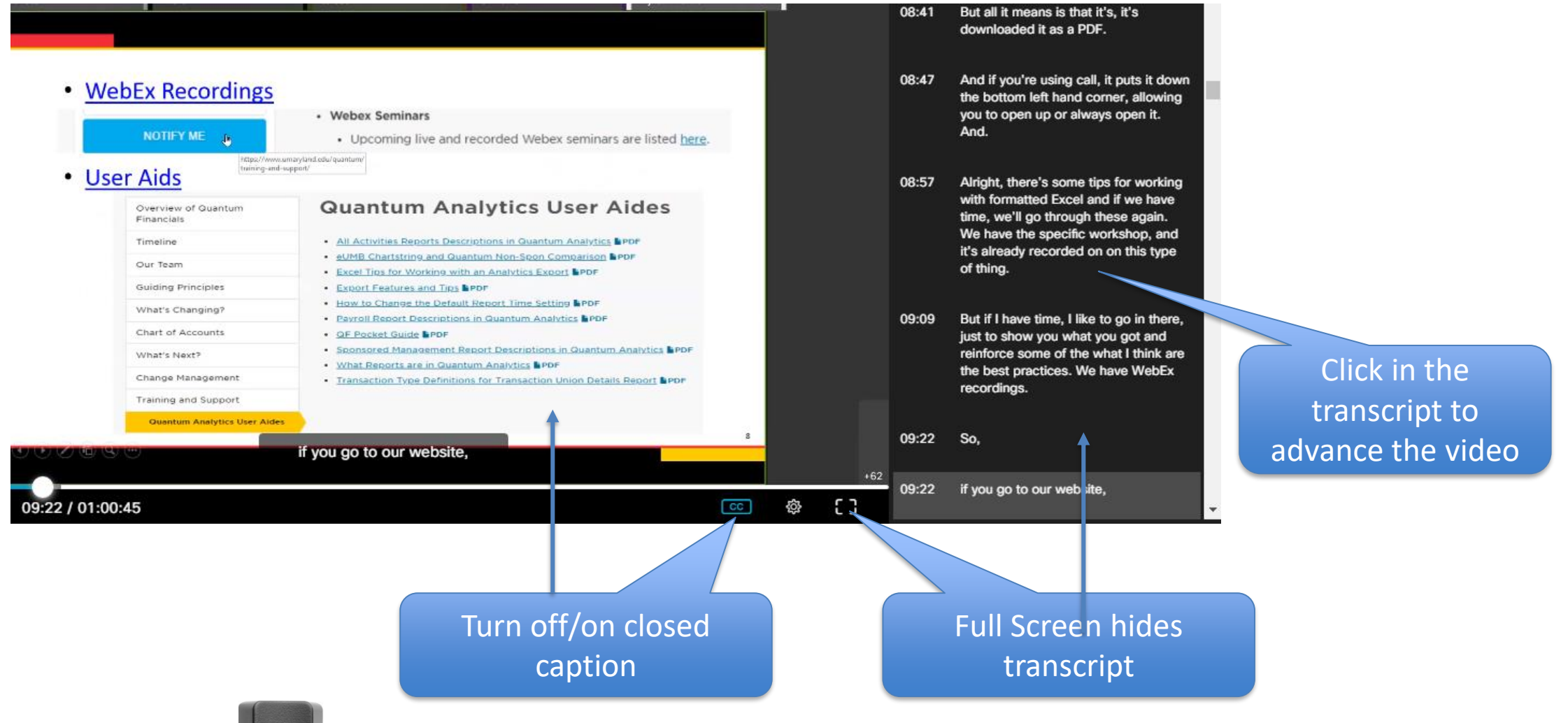

Press the Esc button on your keyboard to return to regular view

## Tips

- $\triangleright$  POs that begin with Zeros were "converted" (0000041781)
	- No Requisition History -
	- POs created after Go-Live begin with a "1" (1000001815)
	- Lifecycle begins with Req history -
- $\triangleright$  Clear cache everyday (Ctrl + Shift + Delete)
- $\triangleright$  "Clear My Customization" to reset the Dashboard Prompts and clear the current report from view (start over)
- Export to *Formatted > Excel* remembers exactly how you changed the display of you report
- Export to *Data > Excel* or *Data > CSV*  all data unformatted!

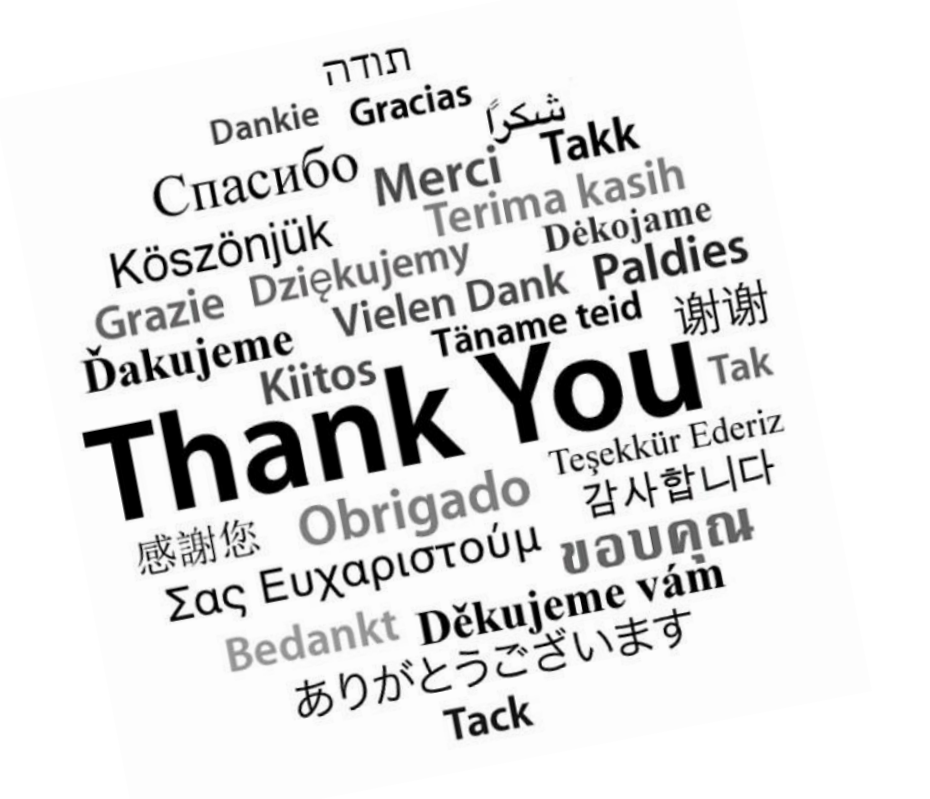

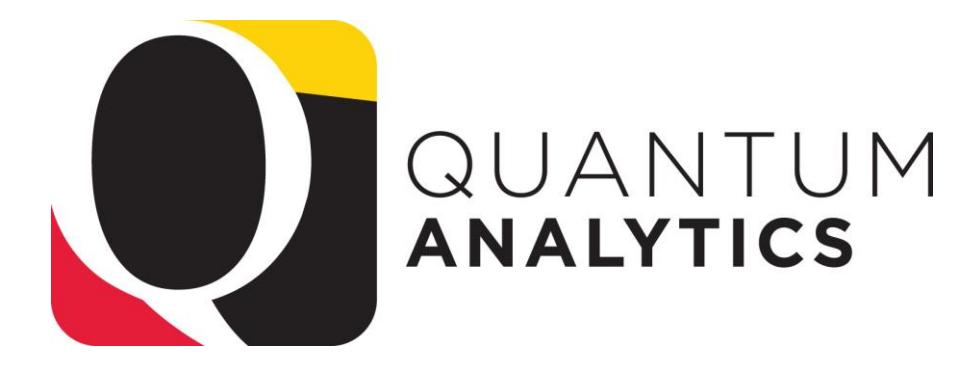

## **Resources**

Quantum Help Desk email submissions to: [help@umaryland.edu](mailto:help@umaryland.edu)

### **Code Definitions**

- [OSAOPFUFI \(Segment\) Names and Definitions](https://www.umaryland.edu/media/umb/af/quantum/SegmentDefinitions_110918.pdf)
- $\checkmark$  [Source \(Fund\) Values, Descriptions and Definitions](https://www.umaryland.edu/media/umb/af/quantum/SourceValues_120718.pdf)
- [Function Values, Descriptions and Definitions](https://www.umaryland.edu/media/umb/af/quantum/FunctionValues_110918.pdf)
- [Object \(Acct\) Expense Accounts list](https://www.umaryland.edu/financialservices/eumb-financials/expense-accounts/)
- [Object \(Acct\) Revenue Accounts list](https://www.umaryland.edu/financialservices/eumb-financials/revenue-accounts/)
- [Balance Sheet Accounts](https://www.umaryland.edu/financialservices/eumb-financials/balance-sheet-accounts/)
- $\checkmark$  Departments (Org) Definitions use **in Little and Sepper Reports** in Quantum Financials (log in and select Campus Reports icon)